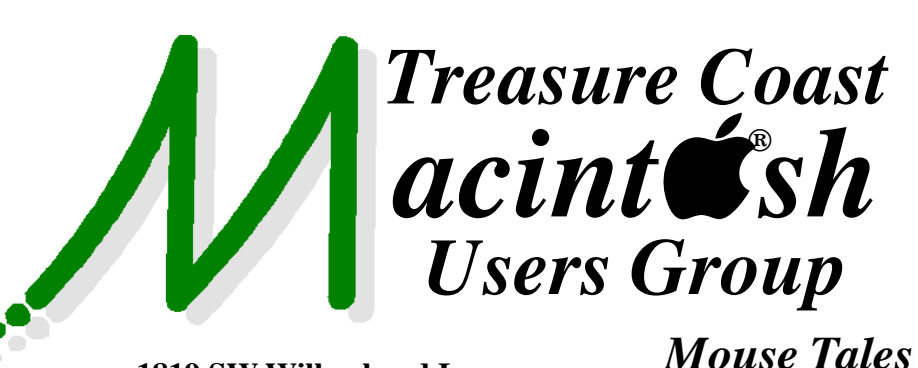

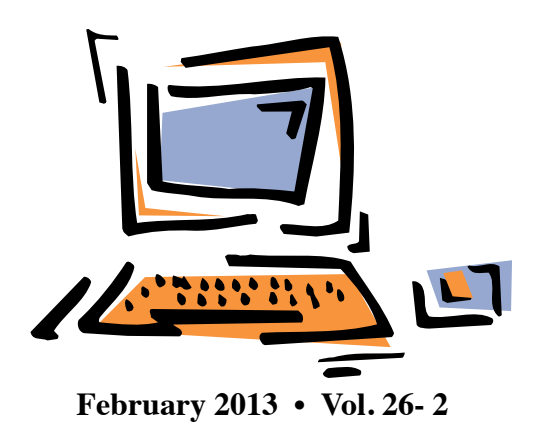

**1819 SW Willowbend Lane • Palm City FL 34990 • (772) 283-5646**

*MEETING Thurs. Feb. 21*

Join us at our **NEW PERMANENT LOCATION - Children's Services Council • 101 SE Central Parkway, Stuart** 

• In the Green building between Bridges Montessori and Unity Church. Click on this map link **<http://tinyurl.com/clq2mkk>**

# **5:00 P.M. "Here To Help"**

Bring your laptop, iPad or iPhone and enjoy a format with Beginners tables throughout the room, where you can just join any group:

- iPad Basic Help
	-
- $\bullet$  iPhoto  $\bullet$  Email
	-
- 
- $\bullet$  Internet  $\bullet$  How can I ...

# **6:00 P.M. "Dealing with Documents"**

Bob Jorritsma discusses TextEdit and documents in the cloud, and how to access your documents on all your i-devices (iPads and iPhones).

# **7:00 P.M. "E-Readers"**

Mark Weinberg explains e-readers iBooks and the Kindle app for your iPad, iPhone and Mac. Tips on how to order and read books. Both apps are free.

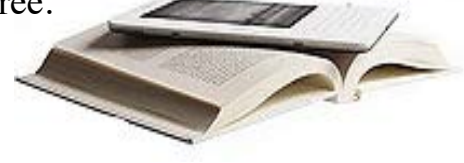

**• Early Front Page Edition • <http://www.tcmug.net>**

*Newsletter*

**MISSION:** *Since 1988, TCMUG has provided a forum for Apple users by creating a member network to share information and offer support in the evolving world of technology.*

# **"Macbartender" from Surtees Studios**

#### This \$15 app is a terrific menu bar manager. **<http://www.macbartender.com>**

The app creates a "bartender's bar" with any menu bar items the user selects. This bar can be always visible, never visible, made visible with a hotkey combination or selecting its menu bar icon.

The bartender's bar displays menu bar items in any order the user selects and placed in several locations.

Menu bar items in the bartender's bar can be set. I've opted to have my menu bar include only the icons for Fantastical, Weatherman and the Text Input (which controls the Spell Catcher app that corrects spelling errors and does many other things.) The rest of my menu bar icons are nicely hidden in the bartender's bar, which I can quickly make visible to access these icons, and which I can just as quickly make invisible again. *~ Mark Weinberg TCMUG Vice Pres.*

# **IN THIS ISSUE -**

- **Mark Weinberg: Macbartender**
- **Yes, Flash is banned from Apple iOS**
- **Mac/iOS Apps Maximize Wi-Fi**
- **50 Great Apps for iPhone, Android and BlackBerry**
- **Siri: Your Email Reply Assistant**

**TCMUG Tech Tips with Bob Jorritsma [bob@tcmug.net](mailto:bob@tcmug.net) Apple Certified Tech. Coordinator**

#### **Yes, Flash is banned from Apple iOS**

That is the big advantage of being the hardware and software manufacturer: any technology which is risky from a power consumption (has been improved since) and safety point of view (Adobe is making great efforts to improve that as well) can just be excluded. Flash remains a technology with serious virus/malware concerns. It wants direct access to the hardware of the iOS device to do its magic and that is not allowed for any app.

It is the price to pay for safety and good performance. Fortunately most important website have moved away from Flash technology since there are today very good alternatives. Even a great, classy e-card maker: http://www. [jacquielawson.com](http://www.jacquielawson.com) has announced a gradual transition. Many other websites use simple technology to detect the web browser and, when detecting a smart phone or tablet, present a different web page, optimized for the device on the smaller screen.

For now, if you really need to, you can user "browsers" which show you, albeit slowly, your web page with Flash displayed on another computer on the web. SkyFire and iSwifter for games are good examples.:

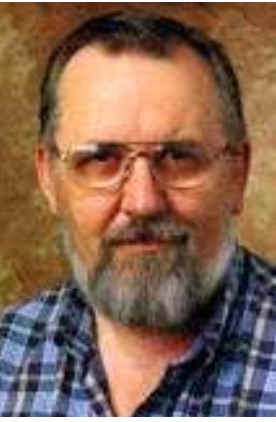

https://itunes. apple.com/us/ app/skyfire-web[browser-your-path/](https://itunes.apple.com/us/app/skyfire-web-browser-your-path/id384941497?mt=8) id384941497?mt=8

https://itunes. apple.com/us/app/ [iswifter-games-brows](https://itunes.apple.com/us/app/iswifter-games-browser-play/id388857173?mt=8)er-play/id388857173?mt=8

There are even ways to share the screen of your PC or Mac and display the Flash pages that way. Here's a nice article below from iSpring Solutions about these work arounds. *I hope this helps! ~ Bob*

 $\sim$   $\sim$   $\sim$   $\sim$   $\sim$   $\sim$   $\sim$   $\sim$ 

#### **Can I Play Flash on iPad? Yes!**

Did you know that your iPad can actually play back Flash-based eLearning courses and presentations? Even though the native support of Flash is not provided on iPads and iPhones, there is more than one way to use either of the devices to share your Flash projects. Сheck out the workarounds below or simply create interactive HTML5 presentations for iPad with iSpring Converter.

#### **Flash Web Browser for iPad**

We have tested several so-called Flash web browsers for iPad to see how these applications handle sample Flash presentation created with iSpring. iSpring sample included video and audio narrations and complex interactive items: hyperlinks, player navigation buttons, triggers, quizzes and Kinetics-created interactive content. We also paid attention to the support of the drag-and-drop feature. The feature

is required for 'Matching', 'Sequence', 'Word Bank', and 'Hotspot' questions of our QuizMaker. It is also used to flip the pages of a 3D book. The browsers are ranked according to their overall usability and functionality:

#### **Puffin**

Puffin browser stands at the top of this group in terms of both usability and affordability. Available free of charge at AppStore, Puffin promptly handles Flash projects including audio, video, interactivity, and quizzes. All QuizMaker question categories are supported, including type-in and drag-anddrop questions. Drag-and-drop is performed with a two-finger tap on a touchpad emulator.

The playback of large video and audio files can be rather slow. English is the only supported language for type-in questions.

#### **Appsverse Photon**

The Photon browser allows switching between Flash browsing mode and a faster non-Flash mode. This browser provides the smoothest video playback in the group. It also supports interactivity, and fairly supports quizzes and flash interactions. Drag-and-drop is performed with a finger tap.

Despite smooth video playback, all interactions are performed quite slowly in the browser. Unless you are viewing a large Flash project, switching between two modes can be inconvenient. English is the only supported language for typein questions as well.

#### **iSwifter**

This Flash web browser handles audio and video narrations and project's interactive items as well. It also has the drag-and-drop

feature, performed with a finger tap. iSwifter offers a 10-minute free trial session for 7 days and then has to be purchased at App-Store for \$4.99.

iSwifter's reaction to your actions is performed with lags. The browser often has issues and errors while displaying the web page. It also doesn't support non-English languages. The browser can only be used on iPads.

#### **Cloud Browse**

CloudBrowse has the familiar interface of a desktop browser. Browser's reaction to clicks is quite smooth. It also supports video, audio, interactivity and dragand-drop. If you purchase the basic CloudBrowse app for \$2.99, they provide a free 24-hour trial of their unlimited subscription.

CloudBrowse doesn't adapt a web page to fit the screen of your device. If the web page is too wide to fit the screen, you will have to move it to view the contents. Presentations are played with a low frame rate, which results in slower animations and video playback. Drag-and-drop is performed with a two-finger tap, which may be inconvenient for dragging small items. Small objects can be magnified, but is becomes impossible to drop them beyond the magnified area.

#### **Remote Desktop**

The remote desktop applications provide alternative approach to playing Flash on iPads. In this case, the support of Flash is ensured by your computer, which you remotely access from your iPad. This method is especially effective if you are making a live presentation using iPad, as it gives you the full control over your Flash project.

#### **TeamViewer**

To access your computer's desktop from your iPad, you need to install TeamViewer on both devices. You can establish the connection between the devices and enjoy presenting with your iPad. Since your Flash project is played by the computer and not your iPad, all effects and functions of the Flash format are perfectly supported. As another advantage, TeamViewer software is available free of charge for non-commercial purposes.

The Remote Desktop presenting method involves access to your personal computer from an iPad. That's why it can only be used if you are presenting in person or share your project with someone you trust. It is neither convenient, nor safe to use TeamViewer for public delivery.

#### **Summary**

Which way of playing Flash on iPad is better - depends fully on your requirements. If you are giving a live presentation or showing your Flash project to a small number of people, you should probably go for the remote desktop delivery. In the case of making your content available publicly including viewing via iPad, you'd better choose one of the web-browsers. You can use this review to choose the most suitable Flash web browser for iPad, depending on your content.

There's more natural way to make PowerPoint presentations ready for iPad - by converting them to HTML5. iSpring's Power-Point to HTML5 Converter makes it easy to create HTML5 presentations in PowerPoint and view them on iPad. Learn more on how to view PowerPoint on iPad with iSpring Converter:

[http://www.ispringsolutions.com/](http://www.ispringsolutions.com/powerpoint-on-ipad) powerpoint-on-ipad

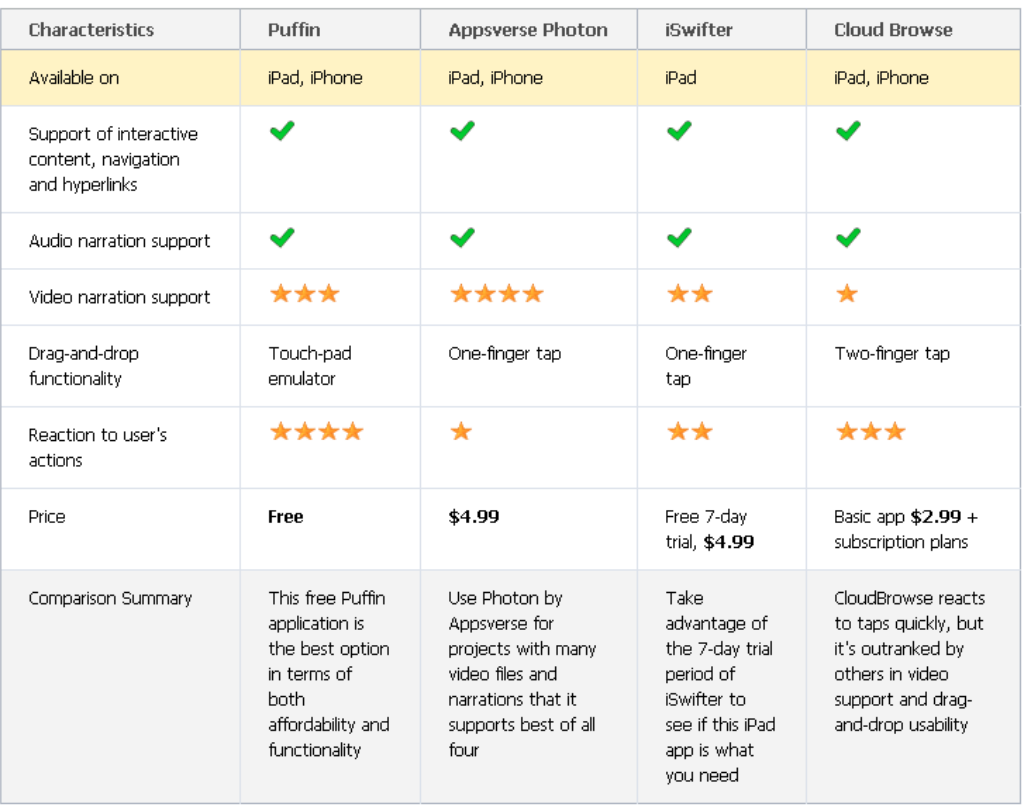

# **Mac/iOS Combo Apps: Maximize Wi-Fi Productivity**

*a review by Tom Piper <http://applejac.typepad.com>*

For the last two years, I've wanted (but have not been able) to record my iPad or iPhone screen to do training videos without using a video camera to capture it. It also seemed to me that we should be able to live broadcast my video camera to my iPad. And, when will I be able to touch-control my Mac screen (without using a Wacom tablet)? The power of AirPlay has helped to now make all of this possible.

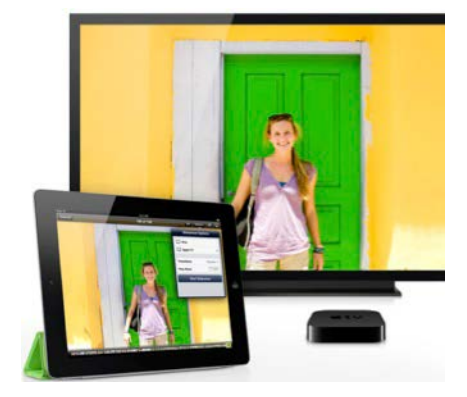

#### **AirPlay ...**

wireless streaming (originally called AirTunes 2004-2010) was designed to make it easy to tap into your iTunes library through Apple TV. You just open iTunes on your laptop or Apple portable device, and select Apple TV in the AirPlay menu. You can then control the volume remotely, and even stream the music simultaneously to additional AirPlay-compatible components. You can also send music or video from your iPhone, iPod touch or iPad (even play games on your TV using your iPhone as the controller, hearing the soundtrack through your audio system). I have found that I can

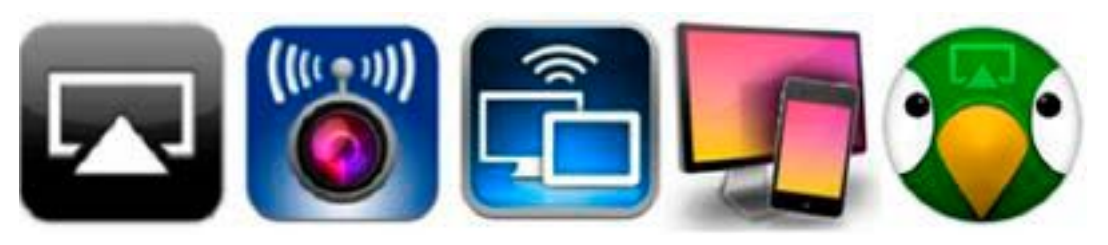

also play Internet radio stations through iTunes, or sound from my iPhone or iPad apps — including music services such as Pandora Internet radio, Rhapsody, and Last. fm.

**Apple TV ...** gives you a virtually unlimited selection of high-definition movies, TV shows, video, and photos to

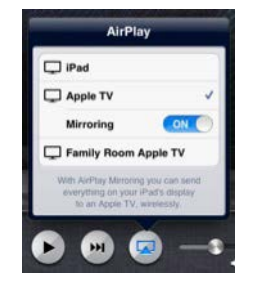

explore. This wireless digital media receiver can play music from your computer, show photos from your iPhone, even access your media collection stored online in the iCloud. The newest Apple TV can stream full 1080p high-definition video and audio. You'll enjoy your favorite TV shows, movies and even photo slideshows in breath-taking 1080p resolution. And, with the ability to deliver Dolby Digital 5.1 surround sound, your movies and shows will sound as good as they look, all for only \$99.99.

But, if you have an iPad 2, the new iPad or iPhone 4S, you're not just limited to audio. Your device also has AirPlay Mirroring functionality (introduced in 2011 as part of iOS 5) which means you can wirelessly stream what's on its screen to your TV screen through the Apple TV. Show everyone what's on your device, even when

you zoom in or change from portrait to landscape. This concept has been adapted into some really cool apps, four of which I'm describing here because they are cutting-edge innovative multi-device approaches that expand utility and

functionally in unique ways that enhance the thrill and excitement of our Mac and iOS device investments.

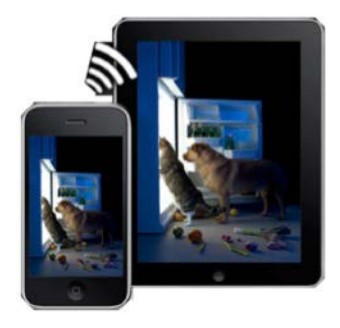

#### **AirBeam ...**

turns your iPhones, iPod touchs or iPads into a realtime audio and video surveillance system. It streams live video and audio from the cameras and microphones of any number of iPhones, iPod touchs or iPads. You can watch the stream on any other iDevice, Mac or Web browser, even on multiple screens simultaneously. Use your iDevices as luxury baby monitors, for serious surveillance, to keep an eye on your pets, a FPV cam in your remote control toys, and hundreds of useful (and not so useful) things you can do with it. Even if you have just a single device, AirBeam is an awesome tool for motion-controlled video recording. This universal

app is available on the iTunes Store for \$3.99.

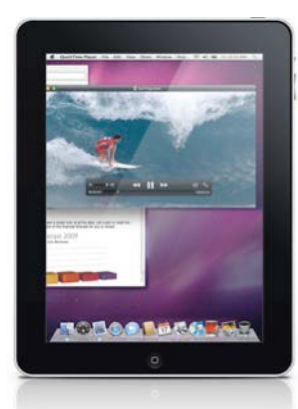

#### **Air Display ...**

can satisfy your wish for an extra display for your Mac (or Windows) computer. You can use your iPad, iPhone, or iPod touch as a wireless display, to extend your computer desktop. Air Display works in both landscape and portrait configurations (you just rotate your screen, and it automatically reconfigures). This makes a laptop much more useful by adding the iPad's 1024x768 display which nearly doubles the screen area of a laptop (except the 2009 15" /17" MacBook Pros) or netbook. Air Display not only gives you a wireless computer screen extender, but also works as a tablet input device. You can use your finger to draw directly on the screen's surface such as with a calculator, painting tool, music control surface, iWorks Inspector, email location, and more (simple gestures allow you to operate the right mouse button and scroll wheel too). This program is available at the Mac App Store for \$9.99.

#### **Reflection ...**

allows you to use AirPlay to mirror your iPhone 4S, iPad 2 or new iPad to any Mac running OS X 10.6+, wirelessly. I can now easily demo iOS apps on any Mac running OS X Lion using AirPlay

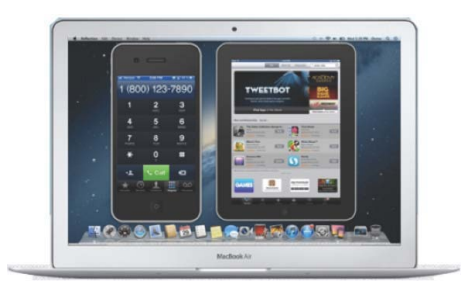

Mirroring on iOS 5, and record it using QuickTime, ScreenFlow or other screen recorders. I can now enable/disable an iPhone or iPad "wrapper" (this preserves the look of the device around the screen), change the color, record the screen, and more. Amazingly, I can also display any iOS game on either my 27" iMac or 17" MacBook Pro screen, even show my iPad 2 and iPhone 4S on the screen at the same time (no, you can't "touch" them, is display). A free trial version (fully-function for 10 minutes) is available at [www.reflectionapp.com,](http://www.reflectionapp.com) and the full purchase price is \$14.99.

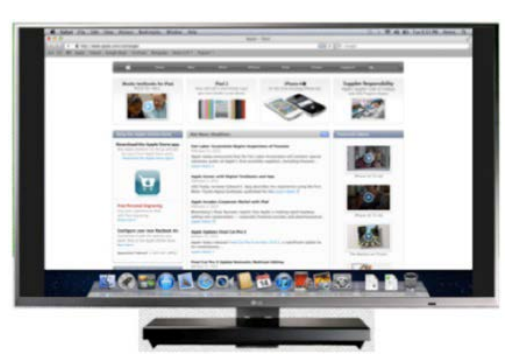

#### **AirParrot ...**

will place our Mac's screen on your Apple TV. You can choose the display the AirPlay device will mirror to in order to enjoy your video and audio. Also adjustable is the quality versus speed performance, show the mouse cursor, and adjust that nasty overscan.

This program is built from the ground up to support the great things in OS X Lion while also supporting OS X Snow

Leopard. A free trial version (fully-function for 10 minutes) is available at www.airparrot. [com, and the full purchase price](http://www.airparrot.com) is \$9.99.

These are amazing Mac and iOS apps which fully utilize the power of Wi-Fi through Airplay and Apple TV to achieve a new level of productivity. And, they are FUN to  $boot!$   $\blacksquare$ 

# **Add an Application to the Dock**

If you enjoy the convenience of the Dock, you can make it even more useful by adding items to it you use regularly. Here, for example, you'll find two ways to add one or more applications to your Dock.

Let's say you're currently using Keynote '08, your favorite presentation software, and would like to keep it in the Dock at all times. Right-click on its icon in the Dock, and select Keep in Dock from the contextual menu that appears.

Or try this option. Open the Applications folder, grab Text Edit, and drag it to the Dock. Next time you want to use Text Edit, just click its icon in the Dock.

You can use this method to add multiple applications just as easily. In that open Applications folder, choose Calculator and Dictionary, two handy utilities, and drag both into the Dock. See graphic below.  *~ Apple.com*

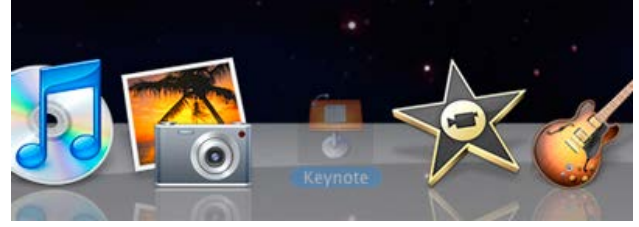

**TCMUG MOUSE TALES • 5 • FEBRUARY 2013**

# **50 Great Apps for iPhone, Android and BlackBerry**

*~ Betsy Towner, Marc Saltzman*

Applications transform our smartphones into the world's most versatile pocket tools, and we suggest 50 apps that will enhance your life with little, or no cost.

#### **TRAVEL**

#### **37. Yelp**

Need to find a gift for a grandson? Car almost out of gas? Yelp helps you find nearby businesses via your smartphone's GPS, and lets you read reviews from others before you go. Narrow your searches by neighborhood, distance and price; make restaurant reservations on OpenTable from within the app; find great deals offered by local establishments; and "check in" to let Facebook friends or Twitter followers know where you are. An "augmented reality" feature lets you hold up your smartphone's camera to see business information overlaid on top of the world around you. *(Android, BlackBerry, iPhone)*

#### **38. Google Translate**

Sprechen Sie Deutsch? With Google Translate, use your smartphone to instantly translate one language into another. More than 50 languages are supported, allowing you to type or speak a phrase into the Google Translate app and have it translated on the spot. Along with text-to-speech and speech-to-text, other features include dictionary definitions and support for history/favorites that can be saved for future reference. *(Android, iPhone) (JM)*

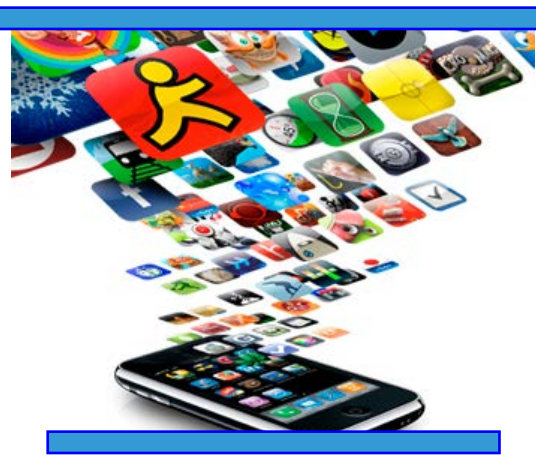

#### **39. TripIt**

A handy app for keeping track of all your travel itineraries, TripIt lets you forward all your confirmation emails for flights, hotels, rental cars and such, and TripIt will automatically organize them into detailed summaries with confirmation codes and other information. You can get instant access to all the trip info you need — including links, phone numbers and maps/ directions to airlines, hotels, rental places and restaurants — directly from your itinerary. It'll also dial phone numbers right from within the TripIt itinerary. *(Android, BlackBerry, iPhone)*

#### **40. Trailhead**

Feeling like an adventure? The North Face Trailhead apphelps you find trails, hikes and bike routes based on your location. Alternatively, you can search by activity or length. Using the smartphone's GPS, Trailhead will then track your route, speed, distance and elevation  $-$  in real time  $-$  and when you're done you can post your experience to Facebook, Twitter or EveryTrail. com. More than 300,000 trails, hikes and bike routes are included in the app. *(iPhone, Windows phone)*

#### **41. SitOrSquat**

The user-generated content of this free restroom finder is the ultimate resource for when you gotta go when you're on the go. An independent group began compiling the data several years ago, but the app was recently acquired by Charmin, which accounts for the prominent toilet paper branding. Contributors often include information on operating hours and sometimes post photos of the facilities. *(Android, BlackBerry, iPhone) (PM)*

#### **SOCIAL NETWORKING**

#### **42. Skype**

This free app lets users video-chat with friends and family anywhere in the world — as long as they're also using a Skype-enabled device, such as a tablet, smartphone, computer or television. Using a Wi-Fi or cellular connection, you can see who you're talking to and they can see you; you also can tap to change to the rear-facing camera for them to see what you're looking at such as a home renovation as you walk around your house. *(Android, BlackBerry, iPhone)*

#### **43. Bump**

Bump is a free app that lets smartphone users easily exchange information between devices. Simply bump two smartphones together and as long as you're online via Wi-Fi or cellular connectivity — the paired phones will exchange contact information. Beats swapping business cards — and more fun, too! *(Android, BlackBerry, iPhone)*

 *~ more to come next month!*

### **Siri: Your Email Reply Assistant** *Melissa Holt · Quick Tip macobserver.com*

As you may know, you can use Siri to send emails (by saying something like "send an email to John Appleseed, subject 'tomorrow'"). But did you know that you can use her to reply to existing messages?

You can handle this in a few different ways. To try out the first method, start by opening the message you'd like to reply to.

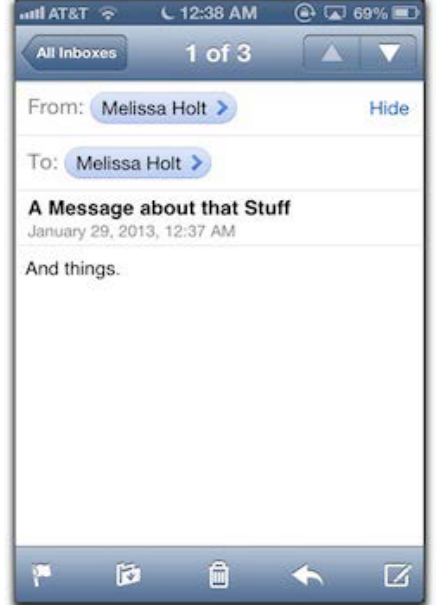

Then hold down the Home button on your iOS device to invoke Siri and say "reply." When you do, Siri will ask you what you'd like your message to say, and you can just dictate the content to her.

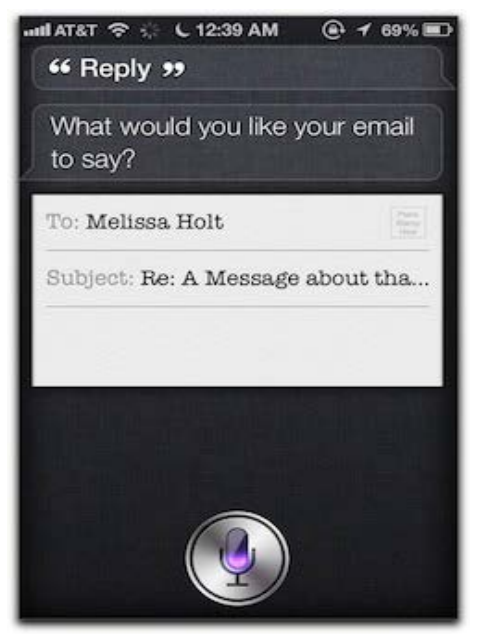

The second way, though, is much quicker, and it's really handy for dashing off one- or two-line responses. Start things the same way as you did above, but instead of saying "reply" to Siri, say "reply [whatever content you want the message to contain]." Coolness!

This works within the Messages app, too. Simply invoke Siri when you've got a text message open that you'd like to reply to, and follow the same instructions that we went over for emailing.

If you're one of those folks who asks Siri to check your emails for you, you can reply to a message after you do that, too, as below:

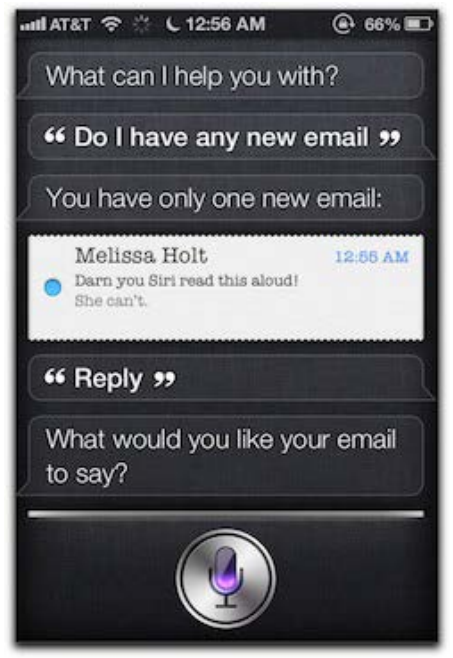

However, I find this method to be…clunky, so I almost always use one of the first two ways.

# **2013 MEMBERSHIP**

Joining the Treasure Coast Macintosh Users Group will keep you from missing out on the best Mac resource since the mouse — including the *Monthly Meetings • Newsletter • Special Interest Groups*  and more! Membership is just \$30 a year per family - getting your colorful newsletter by e-mail.

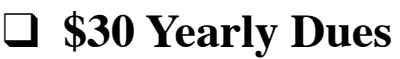

**Check payable to: TCMUG** (or Treasure Coast Macintosh Users Group) **Mail to: 1819 SW Willowbend Lane • Palm City FL 34990**

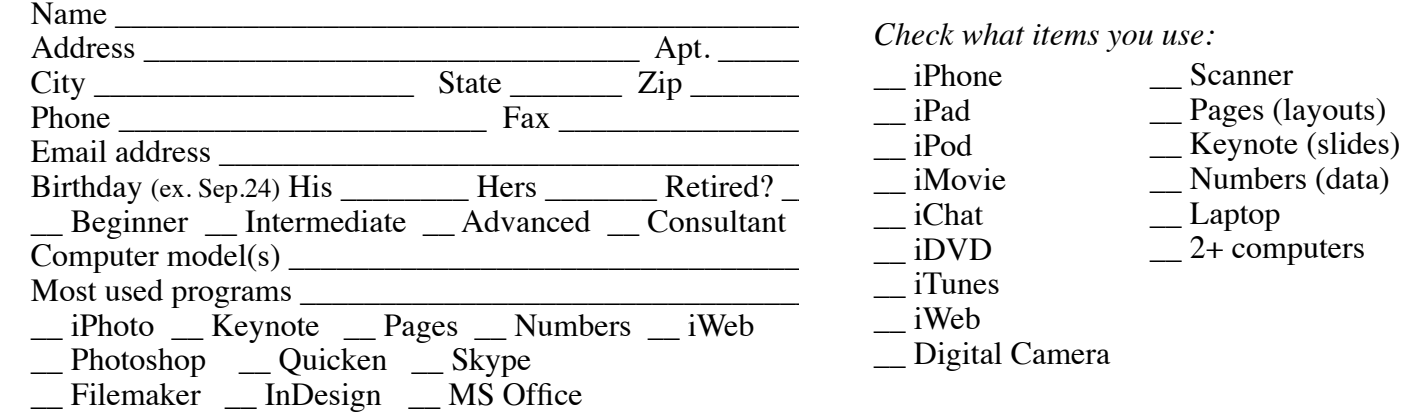

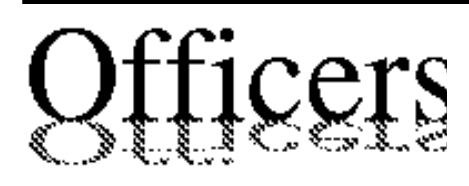

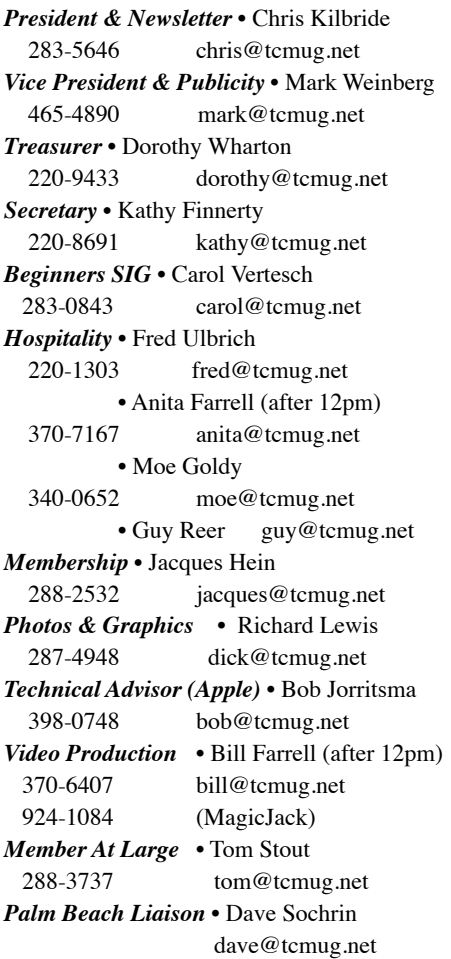

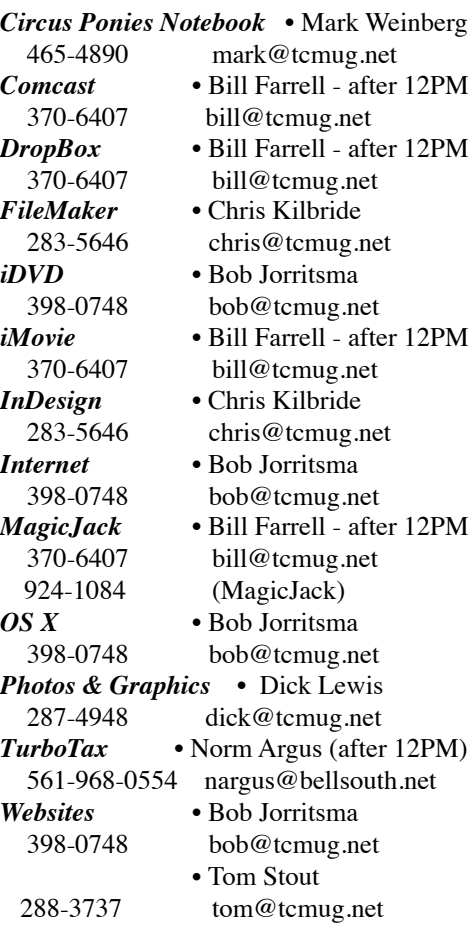

# **2013 CALENDAR**

**Jan. 17 • Feb. 21 March 21 • April 18 May 16 • June 20 July 18 • August 15 Sept. 19 • Oct. 17 Nov. 21 • Dec. 19** *\*Chilbren's Services Council Auditorium*

**• MONTHLY VIDEOS • [http://www.youtube.com/user/](http://www.youtube.com/user/tcmug) tcmug**

**BOARD OF DIRECTORS** March 29 @ Chris' office

*A variety of programs for Beginners to Advanced Mac enthusiasts.* 

#### **MEETING INFO (772) 283-5646 <http://www.tcmug.net>**

*Dues may be paid in person (cash or check), by mail or credit card (tcmug.net)*

#### **MAILING ADDRESS**

**Treasure Coast Macintosh Users Group (TCMUG)** 1819 SW Willowbend Lane Palm City FL 34990

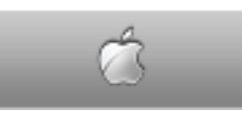

**MEETING LOCATION Children's Services Council • Stuart <http://tinyurl.com/clq2mkk>**

**101 SE Central Parkway, Stuart • (772) 283-5646** • In the Green building between Bridges Montessori and Unity Church.

> **West Palm Beach Apple Store - Gardens Mall: <http://www.apple.com/retail/thegardensmall/> West Palm Beach Apple Store - Wellington Green: <http://www.apple.com/retail/wellingtongreen/>**

> > **Find Out How: <http://www.apple.com/findouthow/mac/>**

**iPad User Guide for iOS 5.1 Software • 143 pages [http://manuals.info.apple.com/en/ipad\\_user\\_guide.pdf](http://manuals.info.apple.com/en/ipad_user_guide.pdf) iPhone User Guide for iOS 6 Software • 155 pages [http://manuals.info.apple.com/en/iphone\\_user\\_guide.pdf](http://manuals.info.apple.com/en/iphone_user_guide.pdf)**